# **SPIROMETRIE – FUNKČNÍ VYŠETŘENÍ PLIC**

#### **Teorie:**

Dýchání je pohyb vzduchu mezi vnějším okolím a plícemi. Ve fyziologii označujeme jako dýchání (respirace) tři procesy. Vnější dýchání je výměna plynů (kyslíku a oxidu uhličitého) mezi vzduchem a krví v plicích. Vnitřní dýchání je výměna plynů mezi krví a tkáněmi. Buněčné dýchání je proces uvolňování energie z živin pomocí kyslíku uvnitř buněk. V rámci tzv. funkčního vyšetření plic se provádí spirometrie. Jedná se o základní vyšetření ventilační funkce plic. Spirometr umožňuje měřit objemy vzduchu vyměněné při dýchání.

Ventilace plic probíhá jako střídání vdechu (inspirace) a výdechu (exspirace). Hovoříme o tzv. dechovém cyklu. Při dýchání se v plicích vyměňují určité objemy vzduchu. Dechový objem DO (asi 0,5 l) se vymění při jednom vdechu a výdechu při klidném dýchání. Inspirační rezervní objem IRO (asi 2,5 l) můžeme maximálně vdechnout po předchozím klidném vdechu. Expirační rezervní objem ERO (asi 1,0 l) můžeme maximálně vydechnout po předchozím klidném výdechu. Reziduální objem RO (asi 1,5 l) zůstává v plicích i po usilovném výdechu. Vitální kapacita plic VKP (asi 4,0 l) je množství vzduchu, které maximálně vydechneme po předchozím maximálním vdechu. Funkční reziduální kapacita plic FRK (asi 2,5 l) je množství vzduchu, které zůstává v plicích po klidném výdechu. Celková plicní kapacita CPK (asi 5,5 l) je objem vzduchu v dýchacím systému na konci maximálního vdechu.

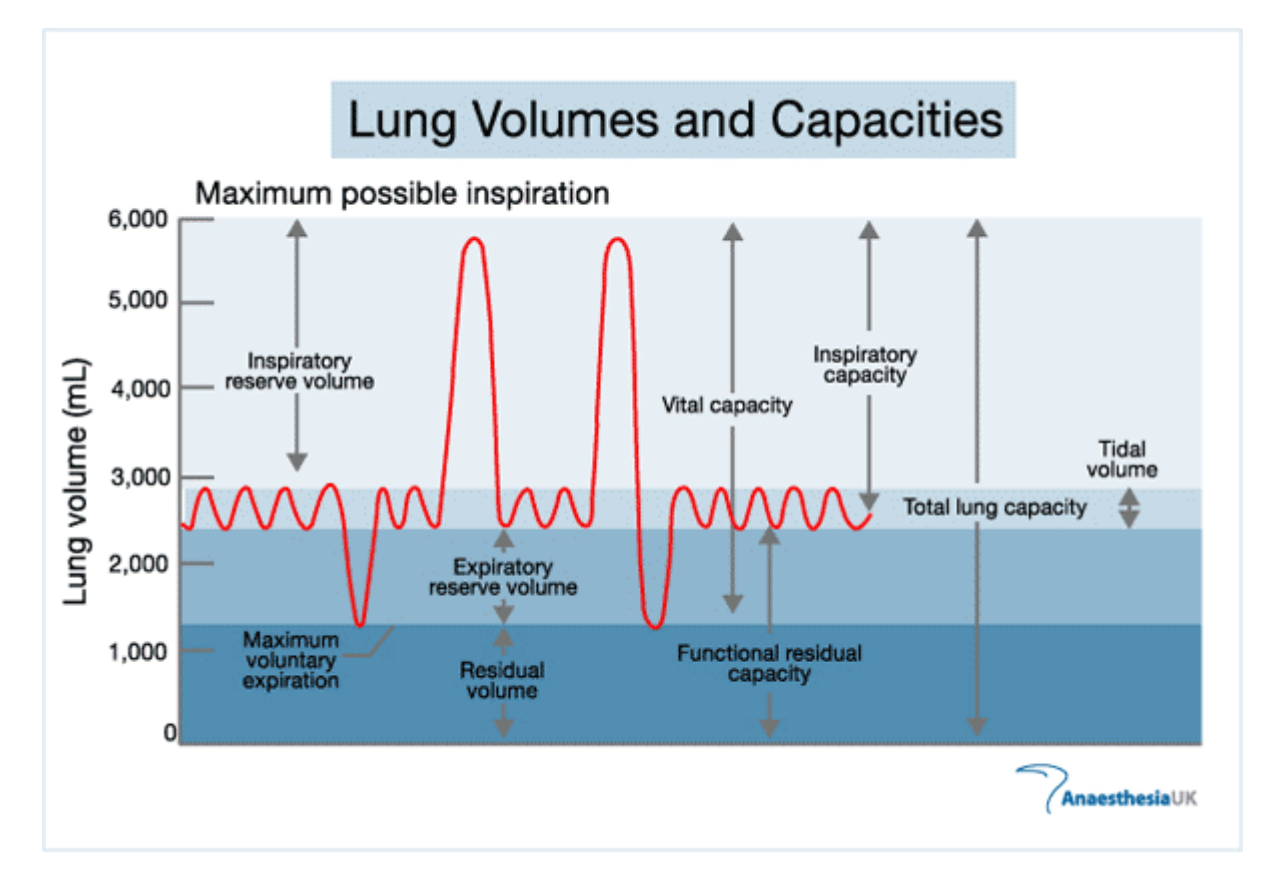

Zdroj obrázku: http://www.frca.co.uk/images/lung\_vol.gif

## **Pomůcky:**

- počítač s USB portem
- PASPORT USB Link (Interface) nebo Xplorer
- PASPORT SPIROMETER PS-2152
- prodlužovací kabel
- software DataStudio

## **Zapojení:**

- 1. Připojte SPIROMETER do Xploreru GLX. Vhodné je použít prodlužovací kabel.
- 2. Pokud současně pracujete na počítači, propojte Xplorer GLX s počítačem pomocí USB kabelu. Automaticky se otevře program DataStudio.
- 3. Vložte náústek do spirometru. Měřená osoba se připraví.

#### **Záznam dat – vlastní měření:**

- 1. Stiskneme tlačítko Start pro začátek měření.
- 2. Počkejte, až na spirometru přestane blikat červené světlo "wait" a začne svítit zelené světlo "ready".
- 3. Měřená osoba musí být během měření v klidu a nemá pozorovat vlastní záznam dat.
- 4. Měřená osoba klidně dýchá po dobu asi 1 minuty.
- 5. Pak se měřená osoba několikrát maximálně nadechne a vydechne.
- 6. Na konci měření stiskneme tlačítko Stop.

#### **Analýza dat:**

- 1. Provedeme analýzu grafu měření objemu vyměněného vzduchu v závislosti na čase.
- 2. Upravíme měřítko grafu pomocí funkce Scale to fit.
- 3. Pomocí funkce Smart Tool zjistíme nejnižší a nejvyšší hodnoty křivky grafu.
- 4. Vypočítáme hodnotu dechového objemu DO a vitální kapacity plic VKP.

#### **Výsledky:**

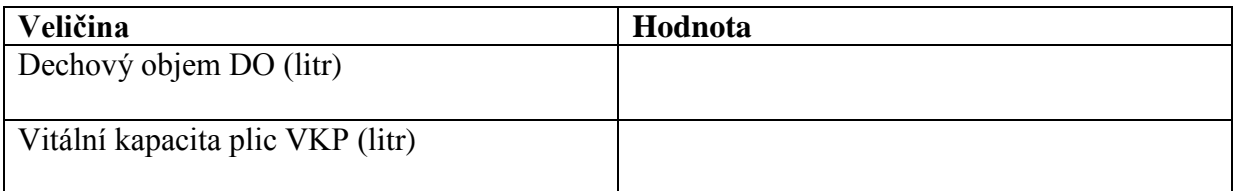

#### **Závěr:**